**SAHMYOOK UNIVERSITY** 

# 사람을 변화시키는 교육 세상을 변화시키는 대학

# 2024학년도 2학기 수강신청 안내문

대학원교학팀김욱영l 2024. 07.19.

## SYU WARNING

2016년 9월 28일(수)부로 발효된 **'부정청탁 및 금품등 수수의 금지에 관 한 법률'(일명 김영란법)과 관련**하여, 수강신청 및 변경, 취소, 등록금 납부 및 환불 등 **정해진 기간 내에 참여(진행)하지 못하였을 시**, 그에 따른 **개인 적인 기간 외 요청 사항은 불가능함**을 안내 드리오니, 이 점 꼭 참고하시어 정해진 기간 내에 참여해주시기 바랍니다.

스마트폰으로 수강신청 시 오류가 발생할 수 있으므로, **반드시 PC에서 신청해주시기 바랍니다**. 스마트폰으로 수강신청을 시도하다가 발생하는 오류사항에 대한 부분은 학술정보원 정보전산팀과 대학원 교학팀에서 해결해 드릴 수 없습니다.

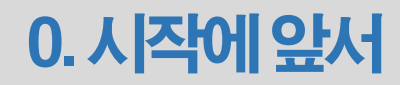

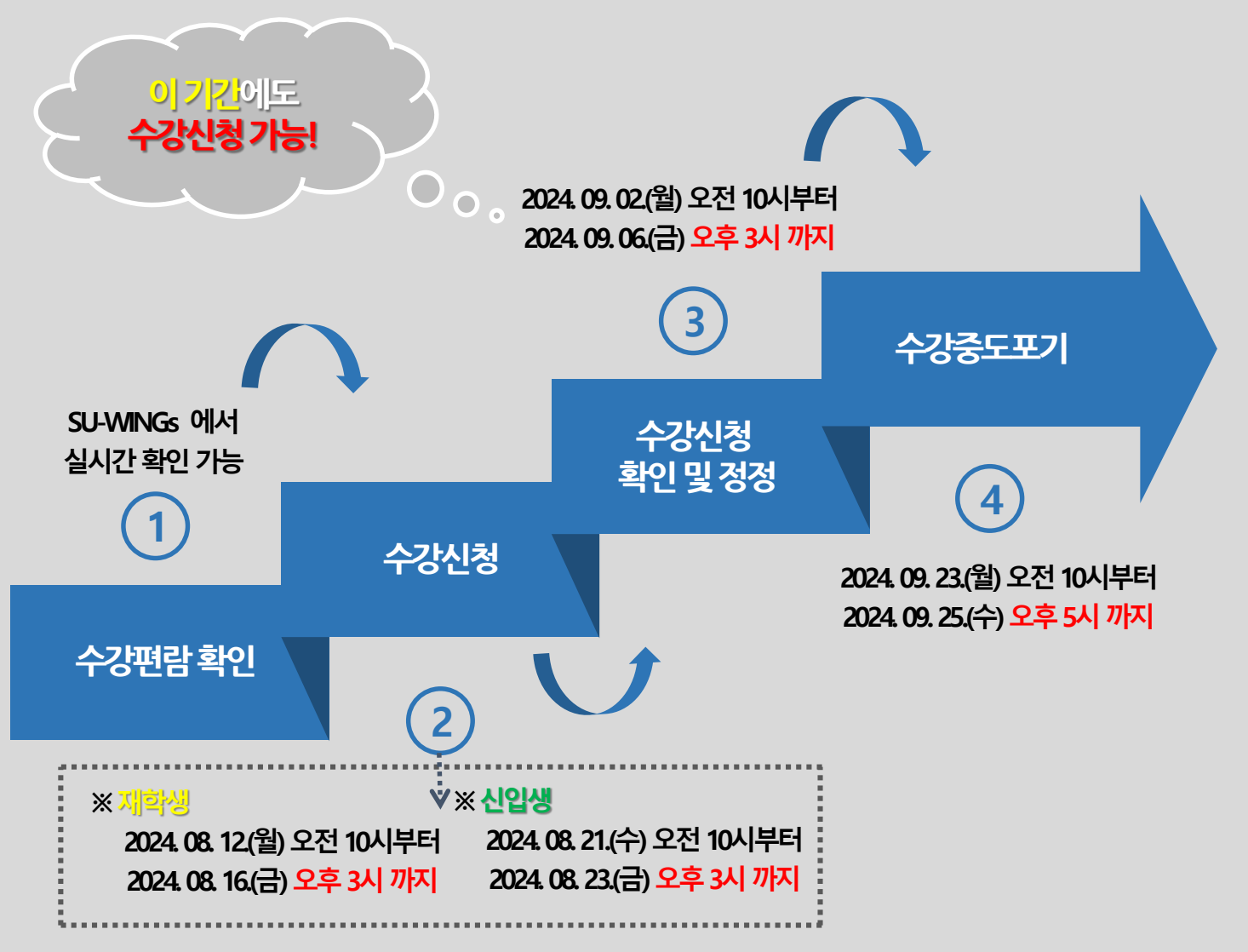

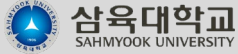

**〮 '수강신청확인및정정' 기간동안변경한과목을개강첫주안에듣지 못하면결석처리됩니다.**

**1. 개강후첫주는오리엔테이션주간이아닌, 공식적인학사일정1주차입니다. (=정규수업)**

**2. 스마트폰출결시스템의도입으로, 출석체크시수강신청이되어있지않은학생들은결석처리됩니다.**

**3. '수강신청' 이후'수강신청확인및정정' 기간에변경한수업에참석하지않았음에도출석으로인정되는것은학칙에 근거하여결석처리됩니다.**

**∴ 근거자료 : 교무위원회 [교무] 18-04-28 수업에 관한 세부 지침**

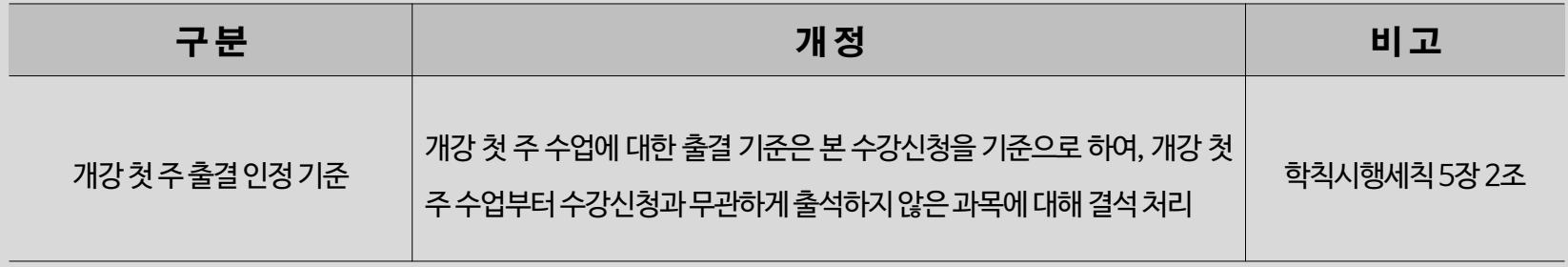

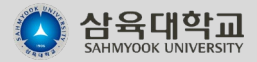

## 0. 시작에 앞서-신청기능학점?

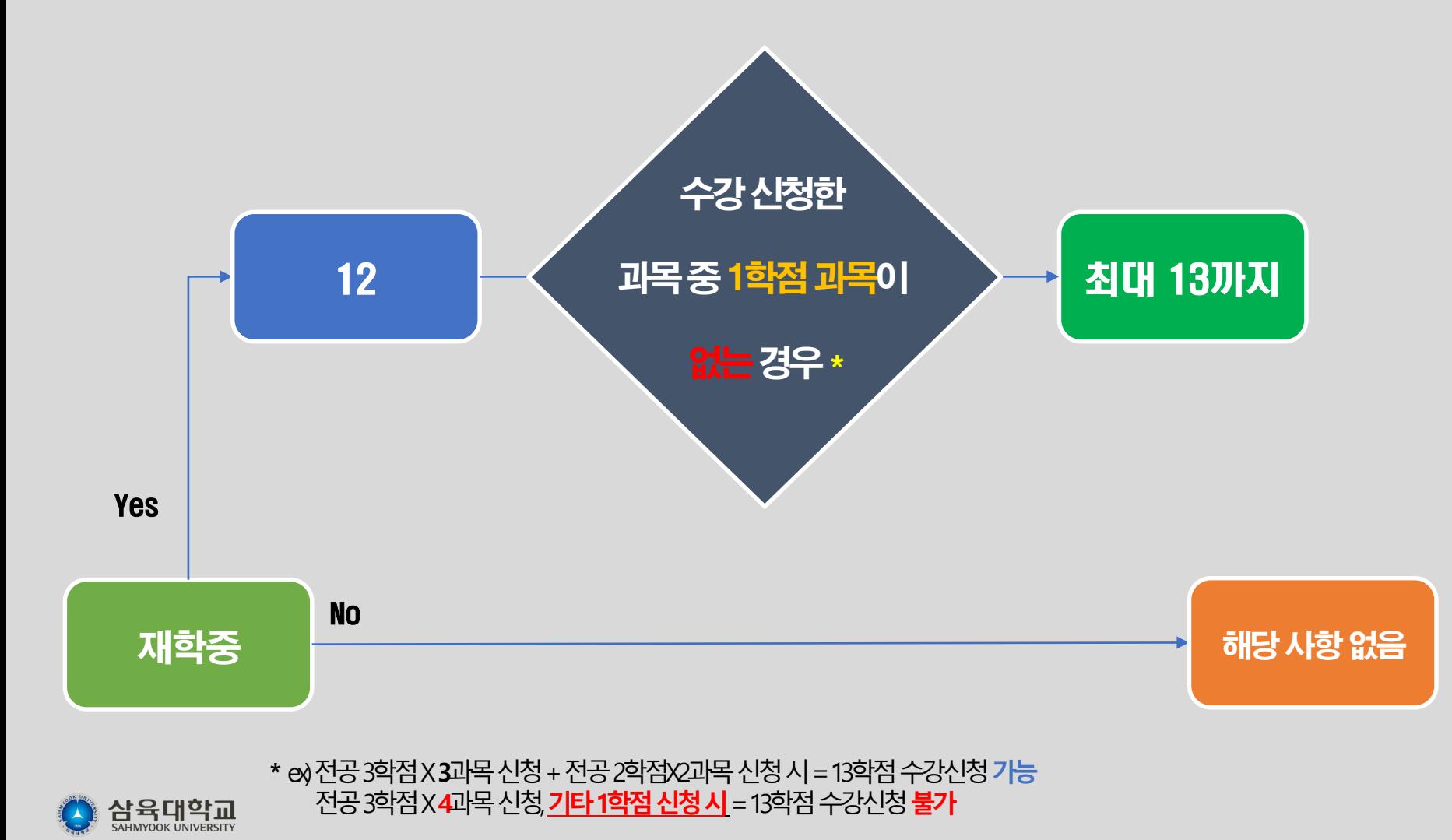

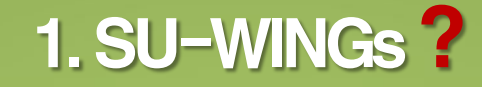

#### **S**ahmyook**U**niversity **W**orldwide **I**ntegrated **N**ext **G**eneration **S**ystems

#### **삼육대학교 차세대 통합 정보 시스템 https://suwings.syu.ac.kr**

#### **학적, 개인정보 확인 및 변경, 강의시간표 및 수강편람 확인, 강의계획서 조회, 휴학 및 복학 신청 등**

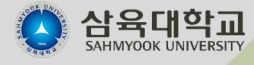

**수강 (**受講**)** : [명사] 강의나 강습을 받음 **편람 (**便覽**)** : [명사] 보기에 편리하도록 간추린 책. - 네이버 국어사전 발췌 1. 수강편람 ?

#### **해당 학기에 각 학과에서 개설한 과목들을**

#### **한 번에 볼 수 있게 정리해 놓은 것**

• **SU-WINGs에서 실시간으로 조회 가능합니다. [https://suwings.syu.ac.kr](https://suwings.syu.ac.kr/) -> [대학원] 수업정보 -> 수강편람 출력**

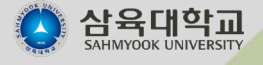

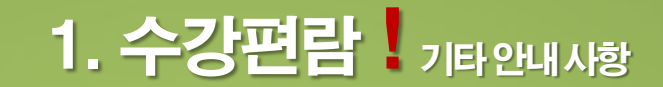

**① 수강신청 전 SU-WINGs에 조회되는 수강편람에는 각 대학원 및 학과, 교수 의 사정에 따라 교수명, 강의실, 강의계획서가 입력되지 않을 수 있습니다. 본 수강신청 기간이나 그 이후에 다시 한 번 확인하시기 바랍니다.**

**② 각 대학원 혹은 학과별 사정에 따라 강의실과 수업 시간 등이 변경될 수 있습 니다. 그러므로 개강 1주전부터 수강신청 조회를 통해 변동내역을 꼭 확인하 시기 바랍니다**

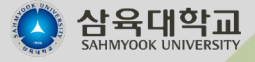

# 2. 수강신청 안내 <sub>(재학생)</sub>

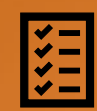

기간 : 2024년 8월 12일 (월) 오전 10시 ~<mark>8월 16일 (금) 오후 3시 까지</mark> (**기간 엄수**)

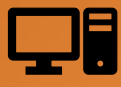

**접속방법 : [http://sugang.suwings.syu.ac.kr](http://sugang.suwings.syu.ac.kr/) 에 접속하여 진행. 홈페이지 공지사항 및 SU-WINGs 우측 하단에 수강신청 배너 클릭.**

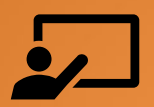

**① 매 학기 신입생들 및 편입생들은 재학생과 수강신청 기간이 다릅니다. 이 점 참고해주시기 바랍니다.**

**② [https://suwings.syu.ac.kr](https://suwings.syu.ac.kr/) 에서 실시간으로 수강편람(시간표 확인) 및 강의계획서를 확인할 수 있습니다.**

**③ 담당교수 및 강의실이 변경된 과목들이 있을 수 있으니, 개강 전에 꼭 확인하시기 바랍니다.**

**④ 졸업과 관련된 전공 문의는 각 학과사무실(혹은 지도교수님)에 연락 바랍니다.**

**⑤ 영어강의 및 이중언어과정 수업은 외국인학생을 위한 수업입니다. 참고하시기 바랍니다.**

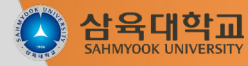

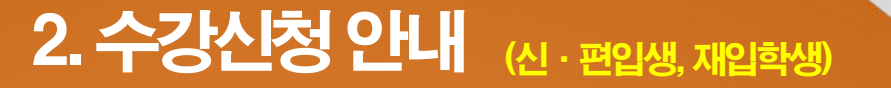

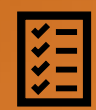

기간 : 2024년 8월 21일 (수) 오전 10시 ~<mark>8월 23일 (금) 오후 3시 까지</mark> (**기간 엄수**)

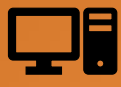

**접속방법 : [http://sugang.suwings.syu.ac.kr](http://sugang.suwings.syu.ac.kr/) 에 접속하여 진행. 홈페이지 공지사항 및 SU-WINGs 우측 하단에 수강신청 배너 클릭.**

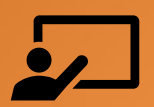

**① 매 학기 신입생들 및 편입생들은 재학생과 수강신청 기간이 다릅니다. 이 점 참고해주시기 바랍니다.**

**② [https://suwings.syu.ac.kr](https://suwings.syu.ac.kr/) 에서 실시간으로 수강편람(시간표 확인) 및 강의계획서를 확인할 수 있습니다.**

**③ 담당교수 및 강의실이 변경된 과목들이 있을 수 있으니, 개강 전에 꼭 확인하시기 바랍니다.**

**④ 졸업과 관련된 전공 문의는 각 학과사무실(혹은 지도교수님)에 연락 바랍니다.**

**⑤ 영어강의 및 이중언어과정 수업은 외국인학생을 위한 수업입니다. 참고하시기 바랍니다.**

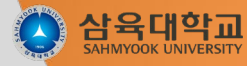

# 2. 수강신청 안내 기타안내사항

#### **\* 대학원 학과 연락처 \***

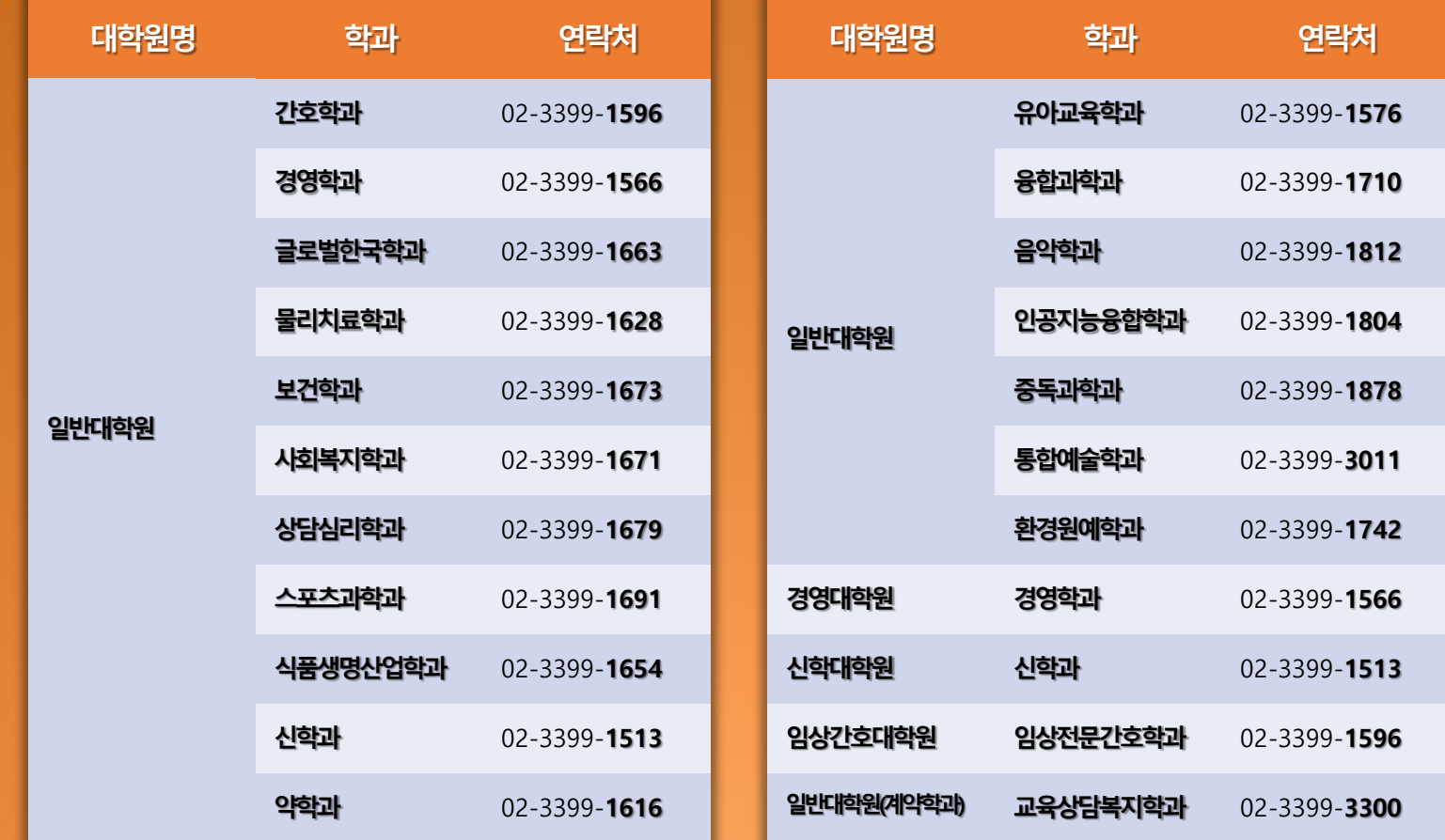

삼육대학교

# 3. 수강신청확인및정정

**개강 후 첫 주 동안 기존의 본 수강신청기간에 수강신청한 과목을 정정할 수 있는**  $[2]$ **기간 입니다.** 

**본 수강신청기간을 놓치신 분들은 이 기간 동안 수강신청이 가능합니다. 수업을 신청 및 변경할 수 있는 기간은 이 첫 주가 마지막입니다. 꼭 참고하시기 바랍니다.**

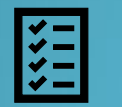

기간 : 2024년 9월 2일 (월) 오전 10시 ~ <mark>9월 6일 (금) 오후 3시 까지</mark> (기간 엄수)

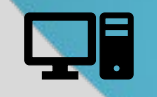

**접속방법 : [http://sugang.suwings.syu.ac.kr](http://sugang.suwings.syu.ac.kr/) 에 접속하여 진행. 홈페이지 공지사항 및 SU-WINGs 우측 하단에 수강신청 배너 클릭.**

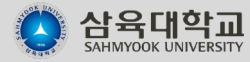

# 3. 수강신청 확인 및 정정 기타안내사항

 **[https://suwings.syu.ac.kr](https://suwings.syu.ac.kr/) 에서 실시간으로 수강편람(시간표 확인) 및 강의계획서를 확인할 수 있습니다.**

**담당교수 및 강의실이 변경된 과목들이 있을 수 있으니, 개강 전에 꼭 확인하시기 바랍니다.**

**졸업과 관련된 전공 문의는 각 학과사무실(혹은 지도교수님)에 연락 바랍니다.**

**영어강의 및 이중언어과정 수업은 외국인학생을 위한 수업입니다. 참고하시기 바랍니다.**

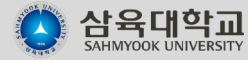

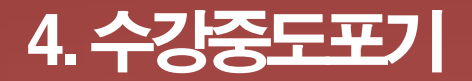

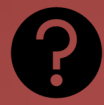

**현 학기에 수강하고 있는 과목 중, 수강을 포기하기 원하는 과목에 대하여 수강취소 할 수 있는 제도입니다.**

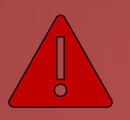

**기존에 취득한 학점을 없애거나, 신규 혹은 변경 신청하는 것이 아니며, "수강을 취소" 하는 것입니다.**

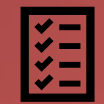

기간 : 2024년 9월 23일 (월) 오전 10시 ~ <mark>9월 25일 (수) 오후 5시 까지</mark> (기간 엄수)

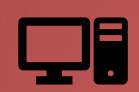

**신청방법 : http://suwings.syu.ac.kr 에 접속하여 진행. (온라인 신청) (오프라인 신청 아닙니다.)**

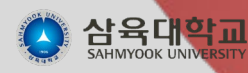

## 4. 수강중도포기 기타안내사항

**① 신청대상 : 재학생**

**② 신청과목 : 현 학기 수강과목에 대한 취소만 가능.(신규 및 변경 신청은 불가능합니다.)**

**③ 신청기간 : 2024년 9월 23일(월) ~ 9월 25일(수) 오후 5시 (기간엄수)**

**④ 신청방법 : SU-WINGs[\(https://suwings.syu.ac.kr\)](https://suwings.syu.ac.kr/)에서 로그인 후 신청 (온라인 신청) (오프라인 신청 아닙니다.)**

**⑤ 신청순서 : 1) SU-WINGs[\(https://suwings.syu.ac.kr\)](https://suwings.syu.ac.kr/)에 로그인 2) 수강정보 -> 수강중도포기신청 클릭 3)중도포기신청 - 포기할 과목 왼쪽 체크박스에 체크 후 중도포기 신청 클릭 (신청서 출력하지 않아도 됩니다. 제출하실 필요 없습니다.) 중도포기취소 - 취소한 과목을 다시 수강하고자 하는 경우 중도포기취소 클릭**

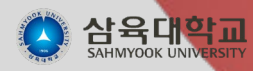

### 1) SU-WINGs 들어가기-1

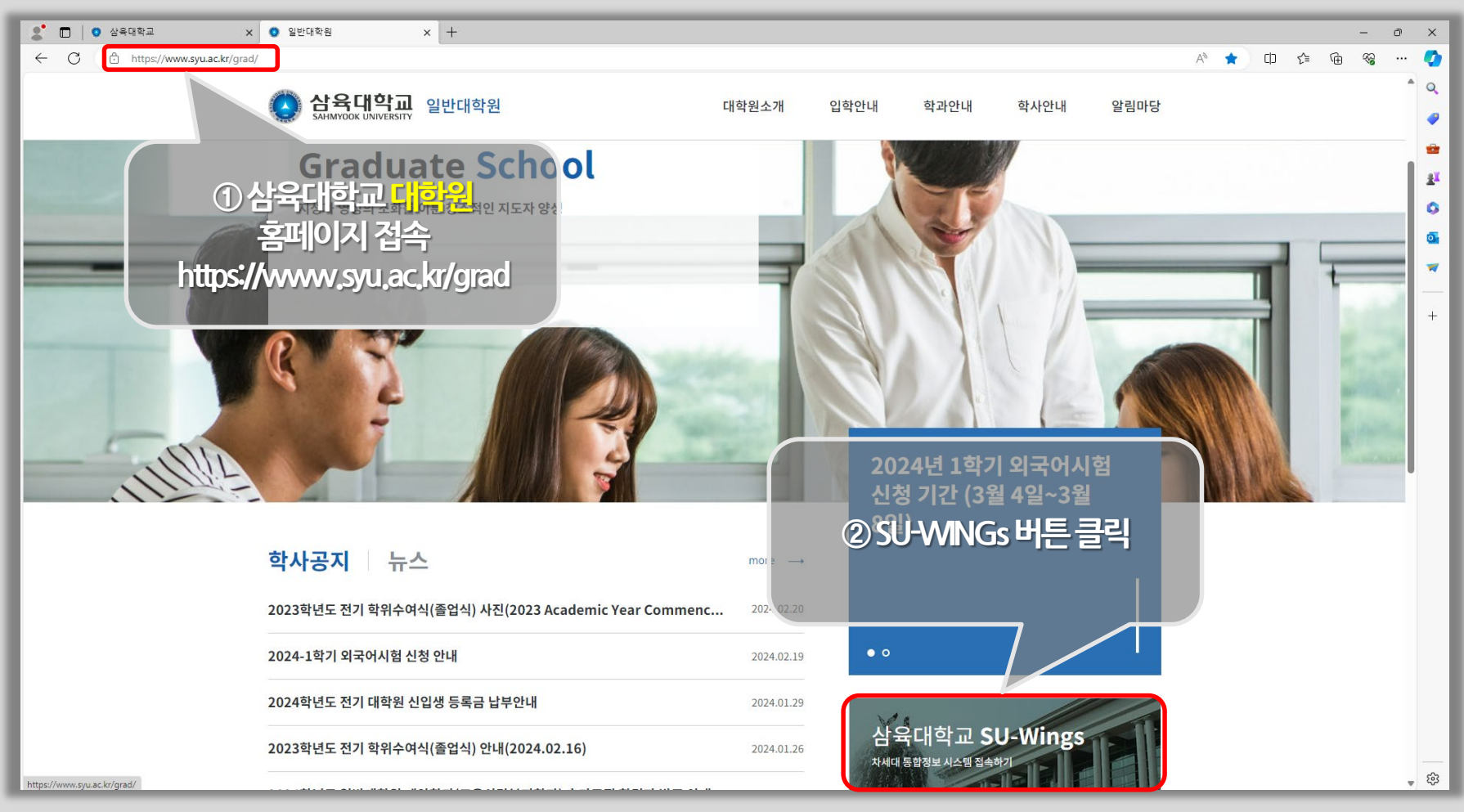

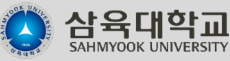

### 1) SU-WINGs 들어가기-2

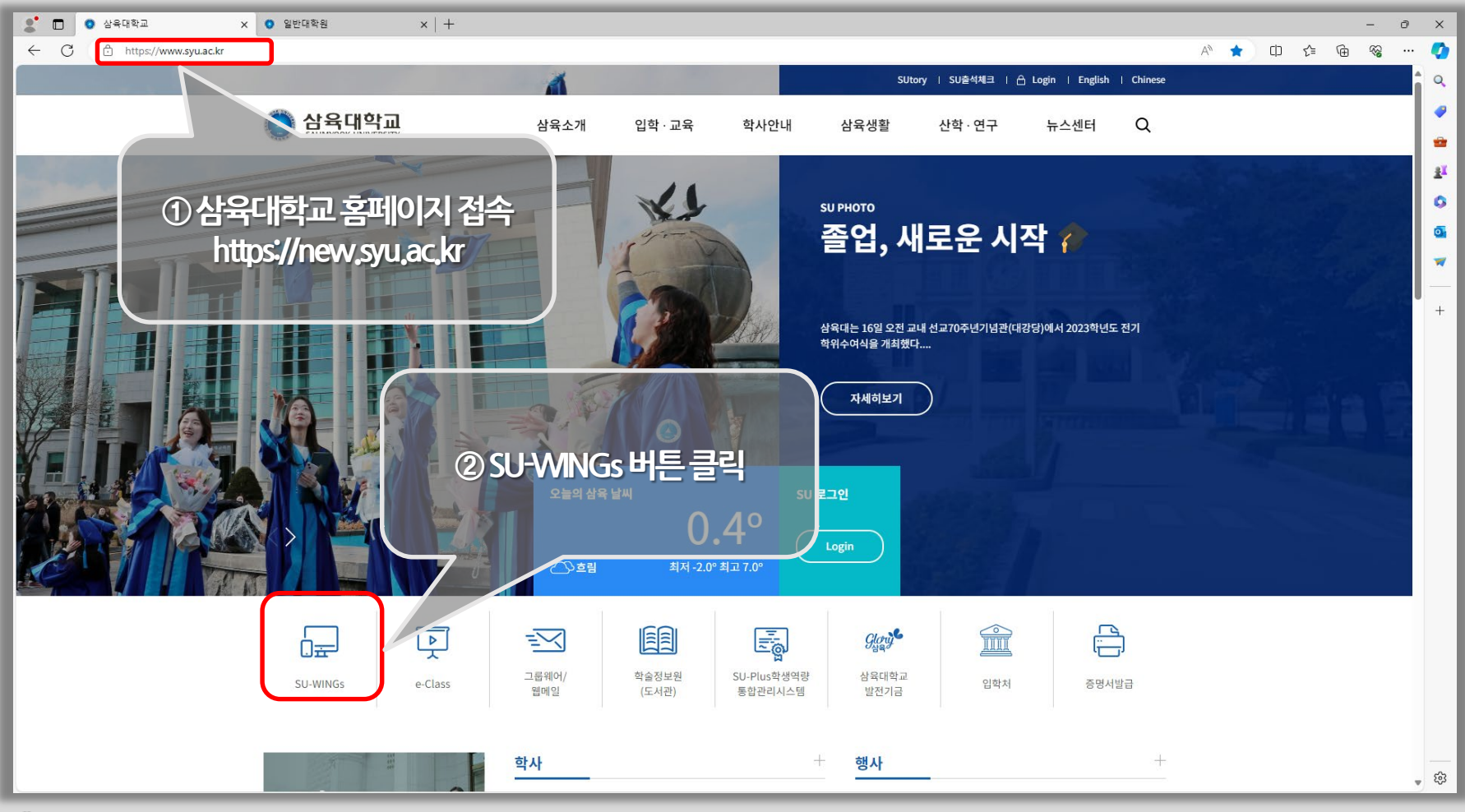

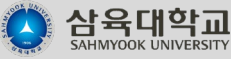

### 2) 학번(아이디)/비밀번호 찾기-1

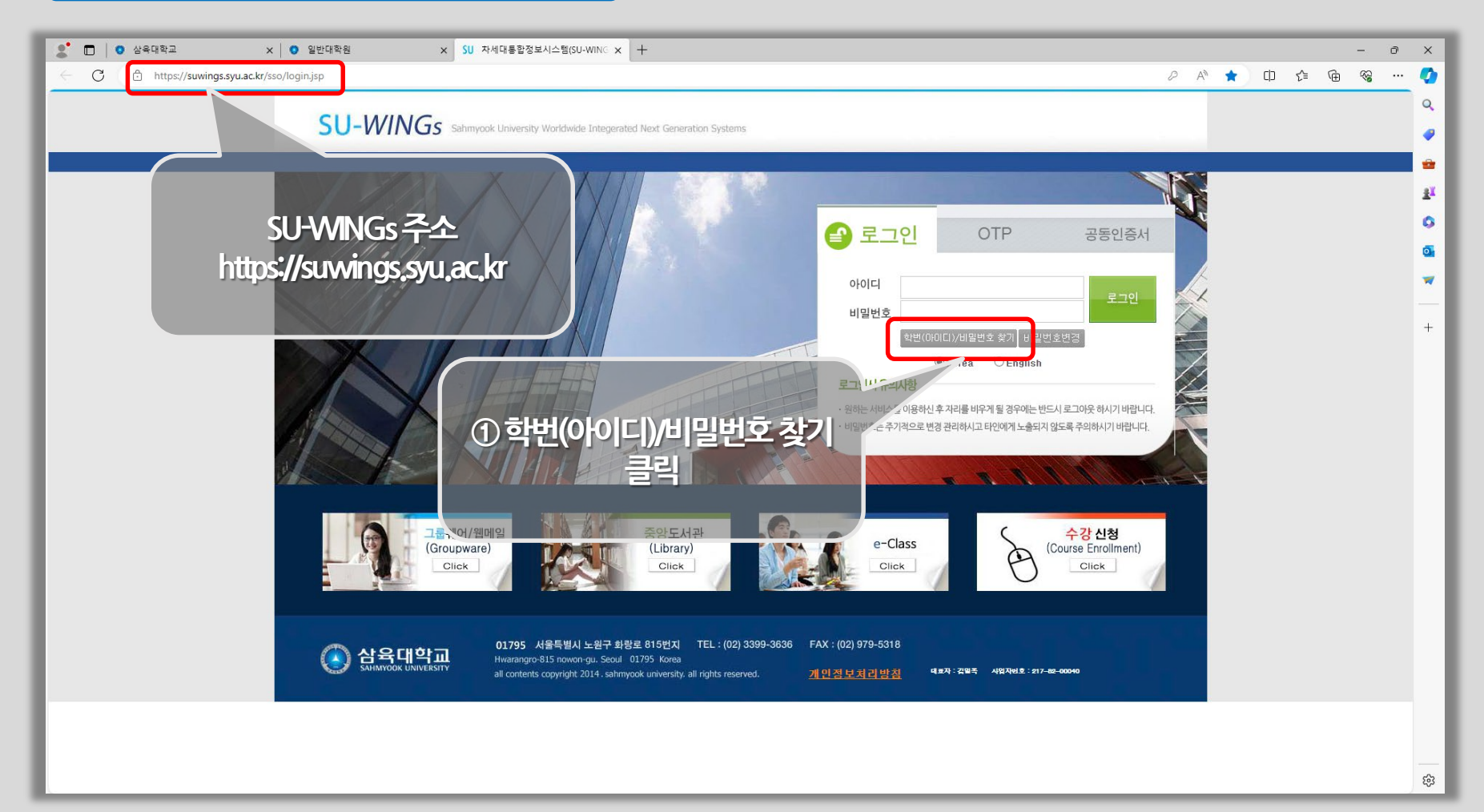

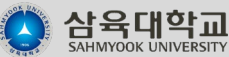

### 2) 학번(아이디)/비밀번호 찾기-2

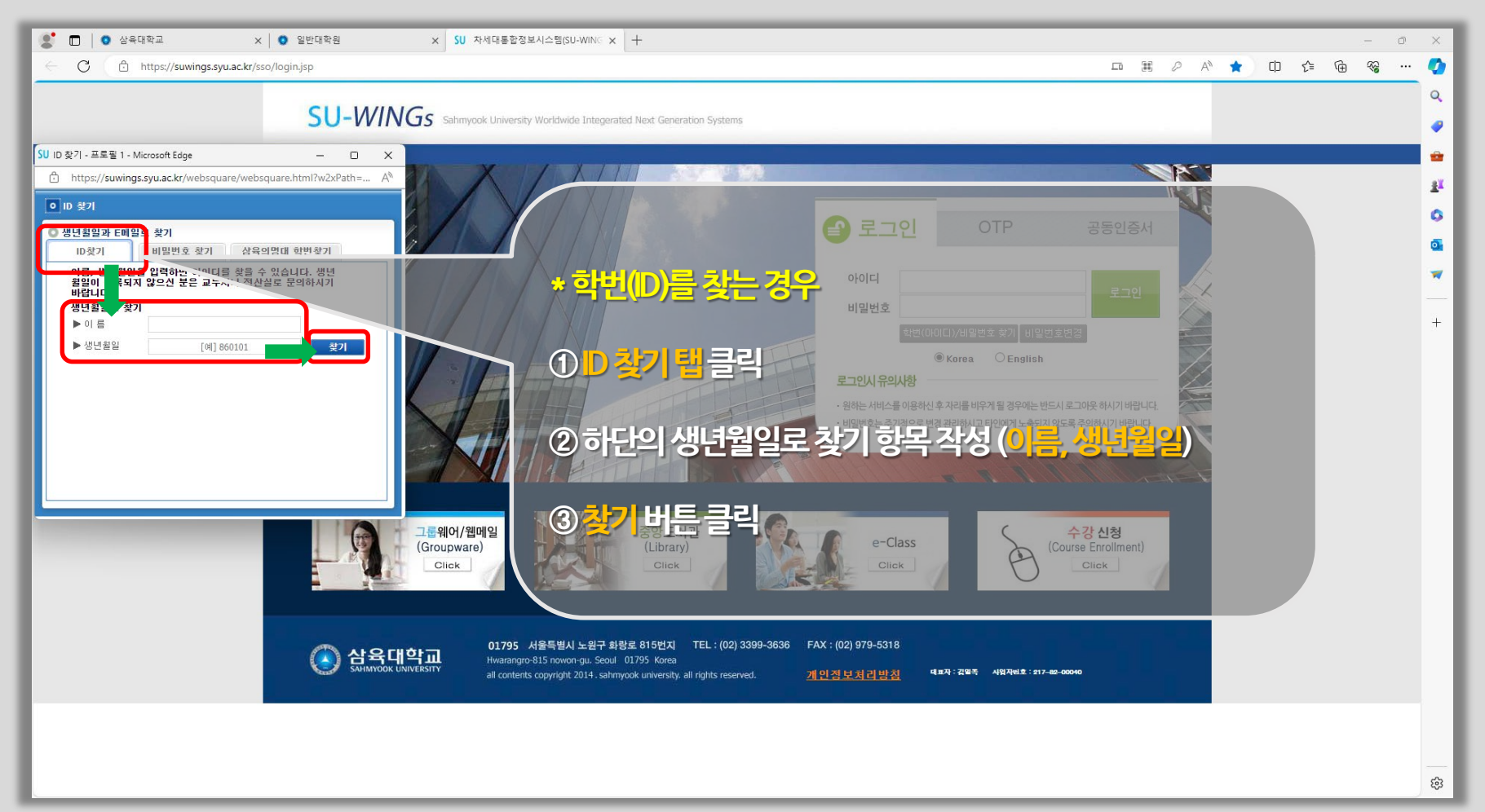

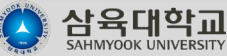

## 2) 학번(아이디)/비밀번호 찾기-3

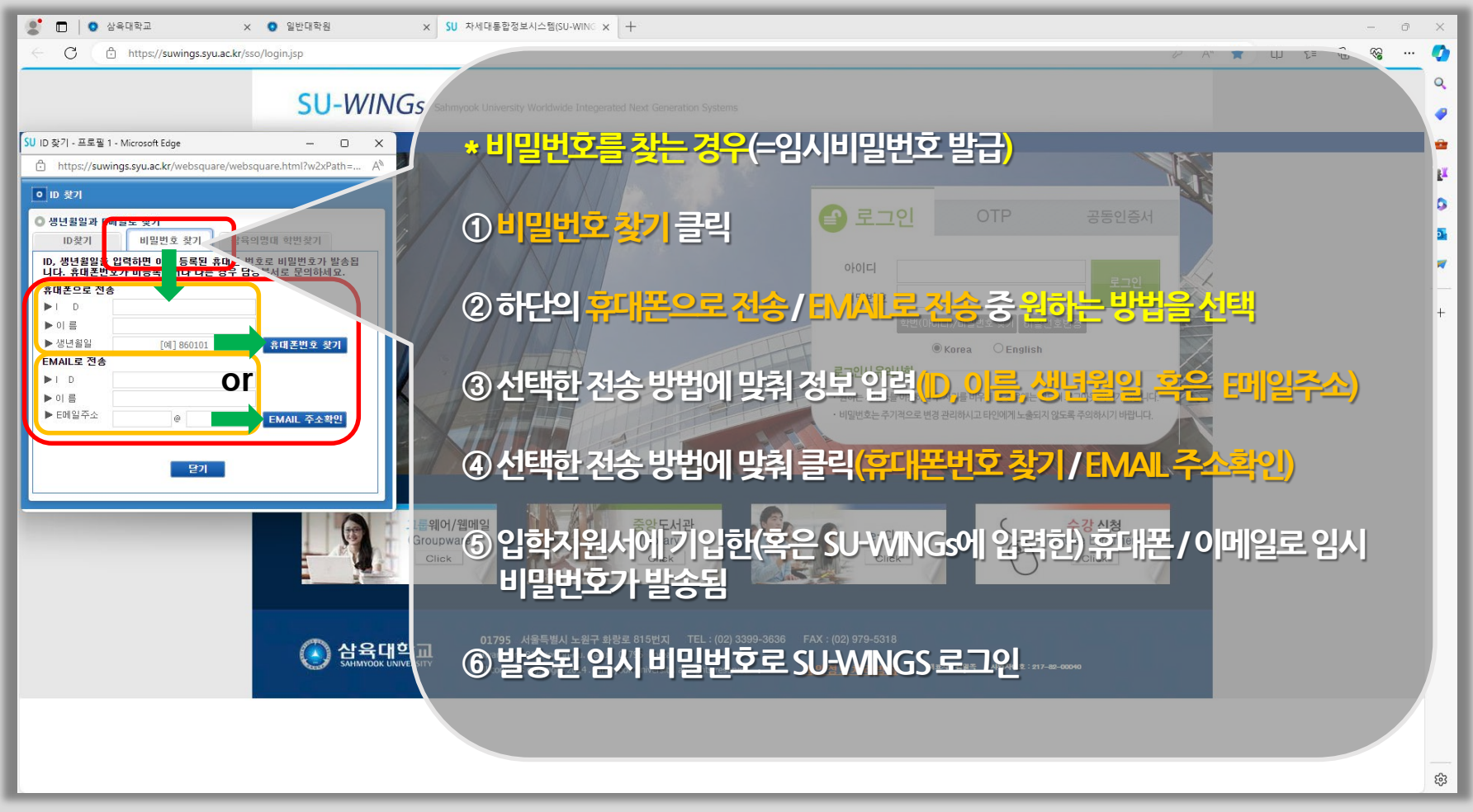

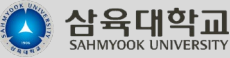

## 3) 비밀번호 변경

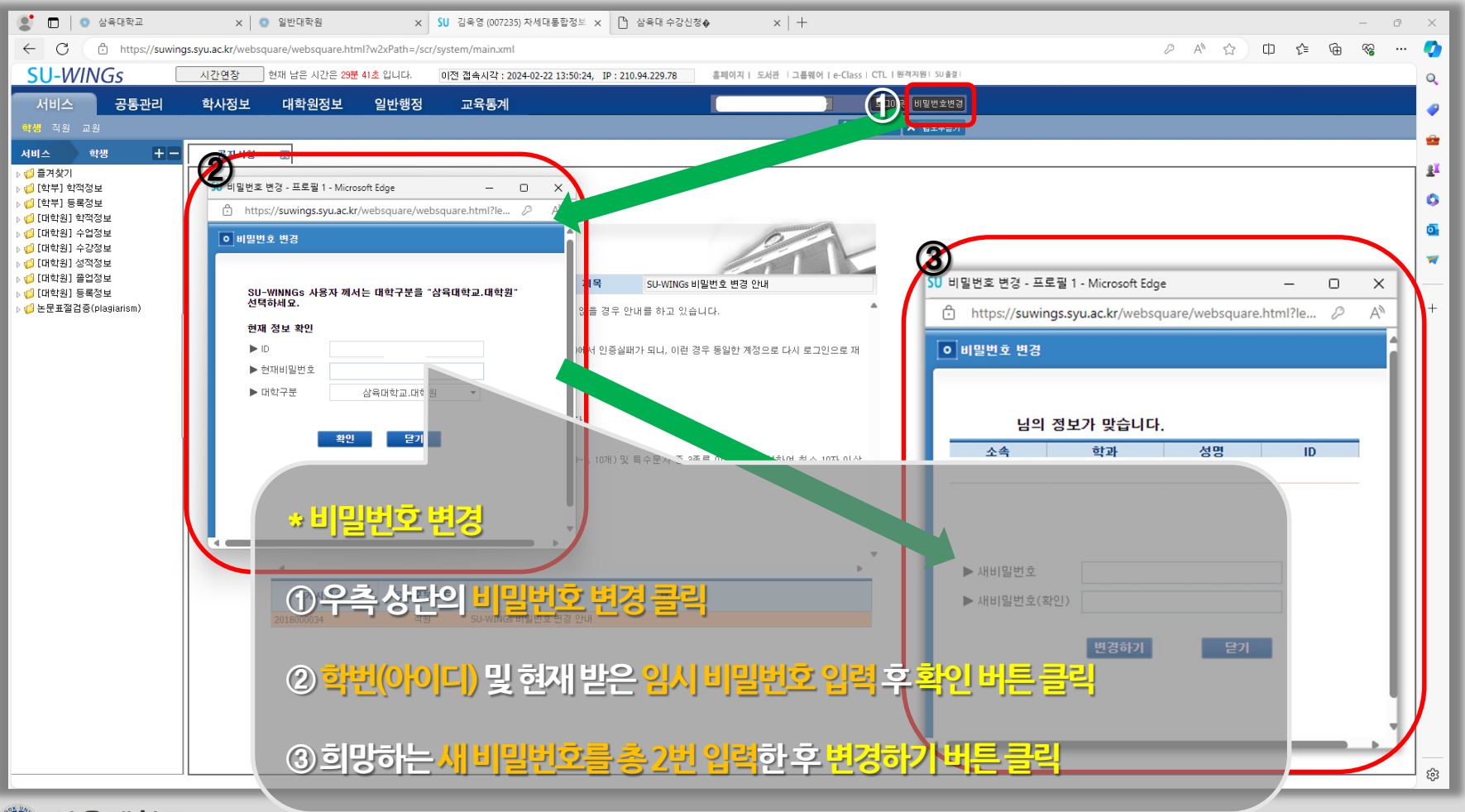

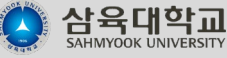

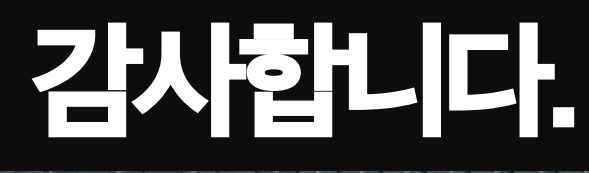

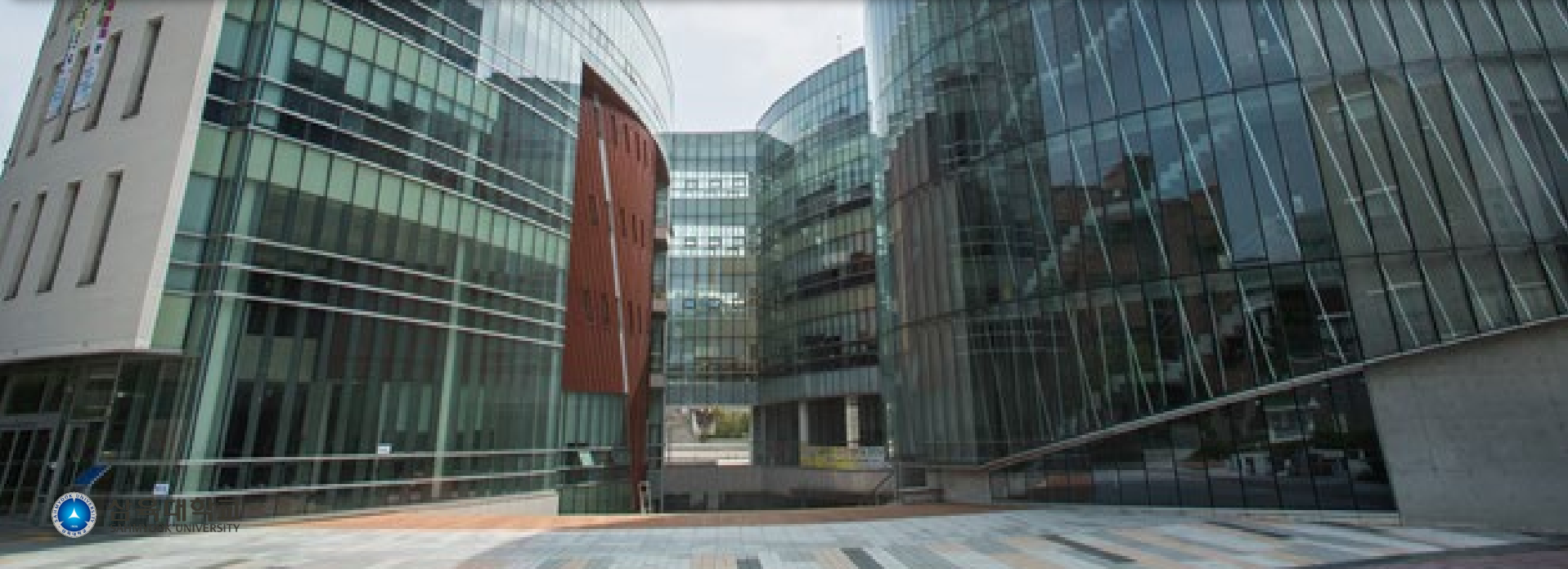